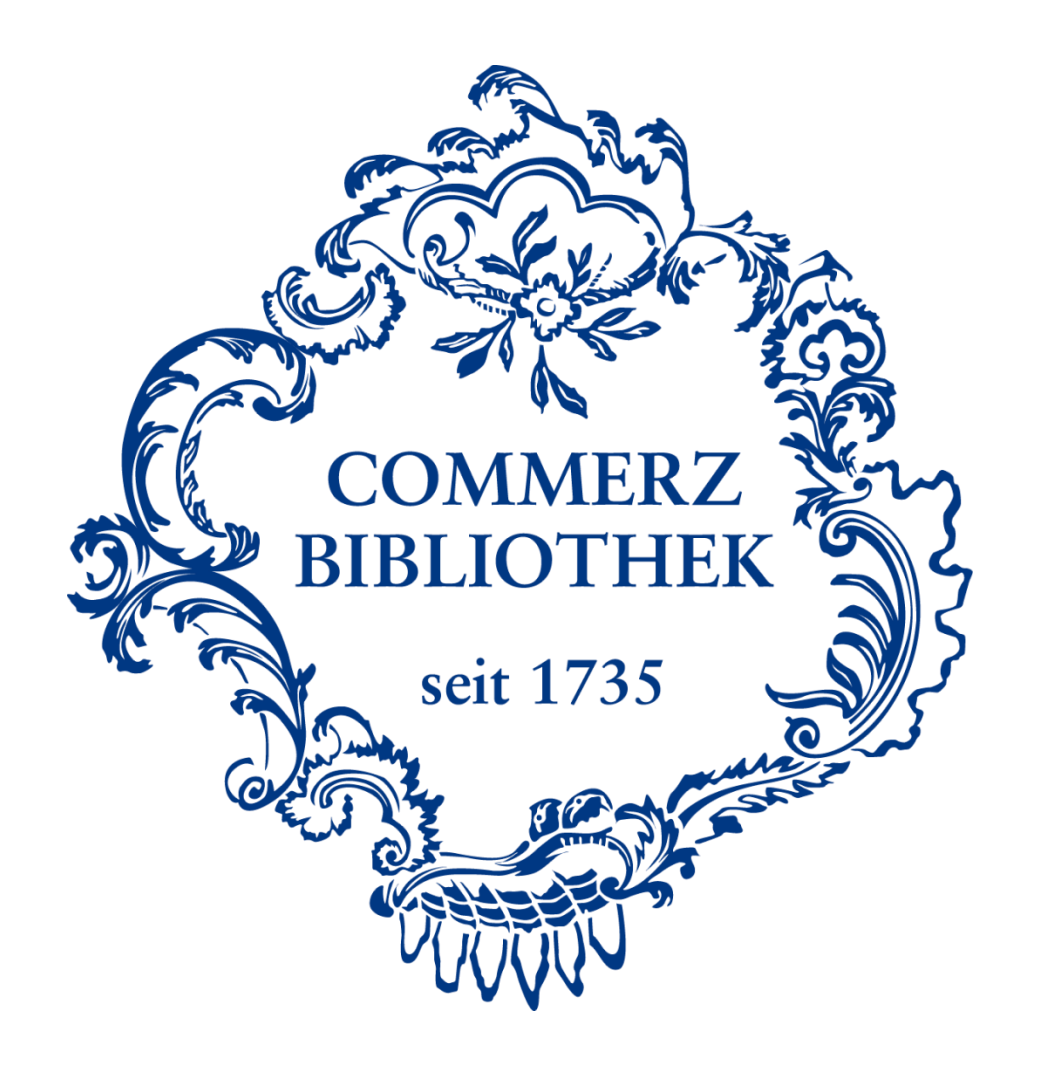

# **Login at the database WISO**

Log into the WISO database using the following five easy steps.

Please note:

Prerequisite for access is a valid library card for the Library of Commerce and a successful oneoff registration for our databases. Please visit our homepage for additional tutorials.

## **Step I**

#### **COMMERZBIBLIOTHEK**

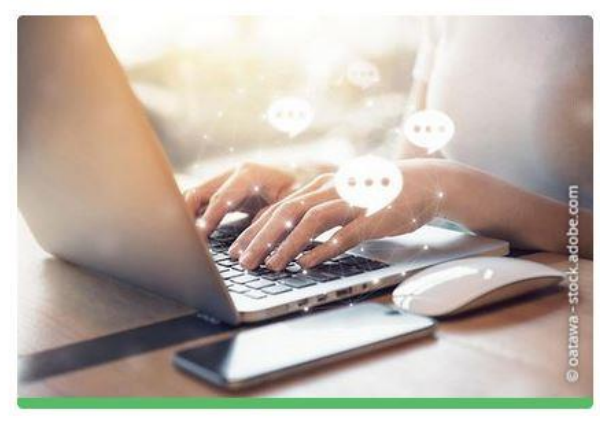

### FAQ, Links und Tutorials

- > Fragen und Antworten
- $\Box$  Onlineanmeldung
- $\Box$  Aktuelles
- $\Box$  Tutorials
- [7] E-Books und Medienrecherche
- **M** Ebook Central
- **7** Statista
- [2] WISO (Ebooks, Journals, Firmeninformationen)
- $\boxed{C}$  Emerald eJournals (1977-2020)

In order to use WISO, please scroll to the area "FAQ, Links und Tutorials" on the website of the **Commerce Library** (www.commerzbibliothek.de), and click the indicated link.

## **Step II**

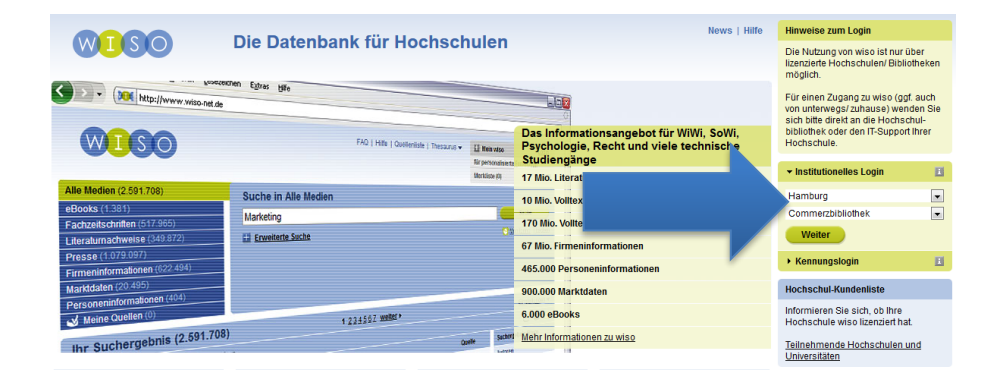

When you have selected "WISO (Ebooks, Journals, Firmeninformationen)", you arrive at the homepage of WISO.

In the section "Institutionelles Login" (institutional login) please select our location "Hamburg" and the library "Commerzbibliothek".

## **Step III**

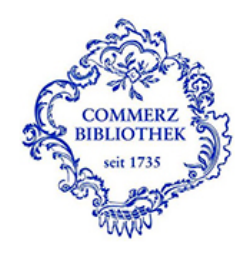

Deutsch | English

**Identity Provider der Commerzbibliothek Hamburg** 

Anmeldung bei GBI-Genios Deutsche Wirtschaftsdatenbanken GmbH

Login

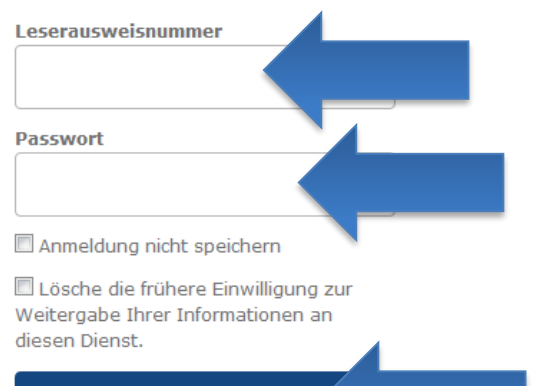

- > Erstanmeldung / Passwort vergessen
- > Kontakt Commerzbibliothek
- > Datenschutzerklärung
- > Einwilligungserklärung

Hinweis: Zum Logout schließen Sie den Browser, damit keine anderen Personen unter Ihrer Benutzerkennung weiterarbeiten können. (Eine zentrale Abmeldung ist nicht möglich, und nicht alle Dienste bieten ein Logout an.)

You will be forwarded to our access portal.

Please enter your library card number as indicated on the backside of your library card and your own password. Select "Login" to enter the database.

## Step IV (only during the first login)

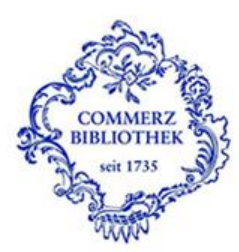

Sie sind dabei auf diesen Dienst zuzugreifen: GBI-Genios Deutsche Wirtschaftsdatenbanken GmbH von GBI-Genios Deutsche Wirtschaftsdatenbank

#### Beschreibung dieses Dienstes:

Zugehörigkeit (+ Einrichtung)

GENIOS ist die größte Online-Wirtschaftsdatenbank in Deutschland und ein Tochterunternehmen der Frankfurter Allgemeinen Zeitung und der Verlagsgruppe Handelsblatt. Über www.genios.de hat der Nutzer direkten Zugriff auf rund 1.000 Datenbanken von mehr als 250 namhaften Verlagen und Informationsanbietern. GENIOS bietet hochwertige Qualitätsinformationen aus Wirtschaft, Management, Unternehmen, Politik und Wissenschaft.

#### Zusätzliche Informationen über diesen Dienst

#### An den Dienst zu übermittelnde Informationen

Berechtigung

member@hk24.de

urn:mace:dir:entitlement:common-lib-terms

Zusätzlich wird eine pseudonyme Kennung (transient oder persistent Id) übertragen.

#### Datenschutzinformationen dieses Dienstes

Um auf den von Ihnen ausgewählten Dienst (Service Provider) zugreifen zu können, müssen die hier angezeigten Informationen an diesen Dienst übertragen werden.

tch willige ein, dass diese Informationen einmalig übertragen werden.

<sup>3</sup> Ich willige ein, dass diese Informationen in Zukunft an diesen Dienst übertragen werden. Diese Entscheidung kann jederzeit mit der Checkbox auf der Anmeldeseite geändert werden.

Einwilligungen können für die Zukunft jederzeit widerrufen werden. Durch den Widerruf von Einwilligungen wird die Rechtmäßigkeit der aufgrund der Einwilligung bis zum Widerruf erfolgten Verarbeitung nicht berührt. Für bereits übertragene Informationen entfaltet daher der Widerruf keine Wirkung. Kontaktdaten entnehmen Sie bitte der Datenschutzerklärung.

> Abbrechen **Print Page**

Informationen übertragen

Please accept our general terms and conditions for the access portal and the terms for data transmission by clicking "Informationen übertragen" (transfer information). You have to do this only once for each database.

## **Step V**

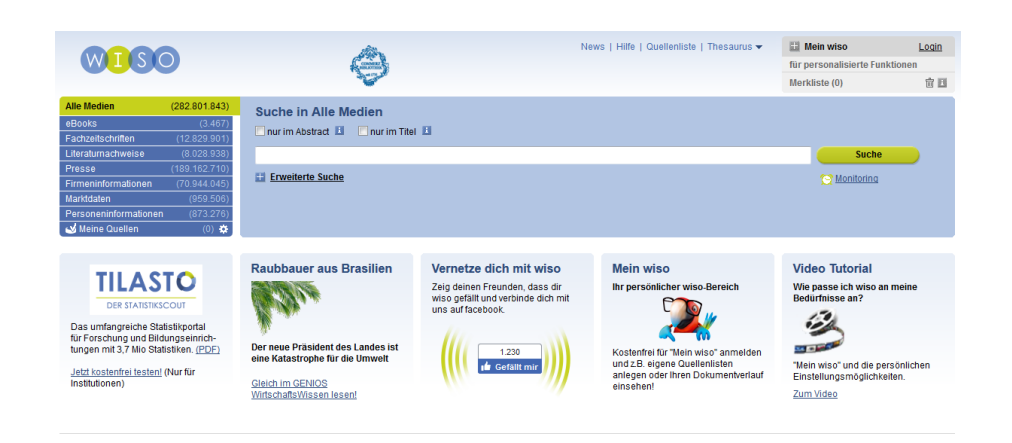

You have now arrived at the homepage of WISO. As long as you do not close your browser or delete your cookies you can access our other databases, such as Statista, Emerald, and Ebook Central (E-Books), without repeating the login process in the access portal.

You have now successfully completed your login.

If you have any further questions, please do not hesitate to contact the team of the Library of Commerce by calling 0049 40 -36138 -377 or sending an email to info@commerzbibliothek.de.